## COMPAD WEBSHOP – ULTIMATE CHECK OUT – UITZONDERINGEN VASTLEGGEN

### **Uitzonderingen maken**

Het is mogelijk om uitzonderingen te maken in de webshop op bepaalde Leveringsdagen en op producten die geleverd worden op bepaalde dagen.

Bijvoorbeeld je bent met nooit op zondag open je wilt hierop een uitzondering maken.

Daarnaast wil je instellen dat je op deze zondag alleen kerst of alleen oud en nieuw producten verkoopt.

In deze handleiding leggen we dit uit

#### **Ultimate Check out instellingen**

Ga naar:

- Ultimate Plugins
- Ultimate Checkout

#### **Kalender instellingen**

**Kalender** – Zet het vinkje bij zondag in de kalender aan om de verkoopdag op zondag te activeren.

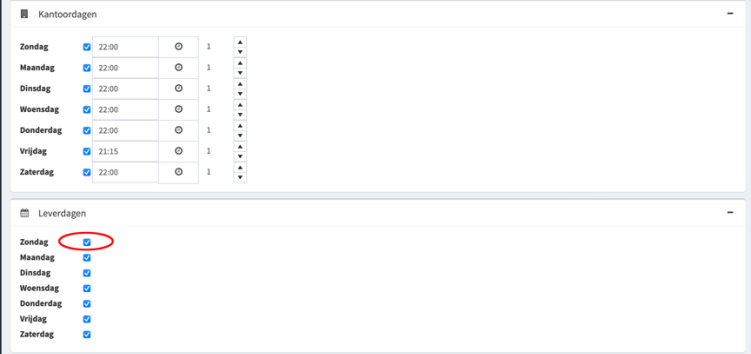

#### **Kalender instellingen**

**Uitzonderingen maken** – Bij de afhaalpunten staat ingesteld op welke dagen de bakkerij of de filialen geopend zijn. Hier moet nu een uitzondering op komen voor de extra verkoopdag.

Klik hiervoor op "configureer" achter het filiaal wat je aan wilt passen.

Staan de filialen er nog niet dan moeten deze met "nieuwe toevoegen" toegevoegd worden

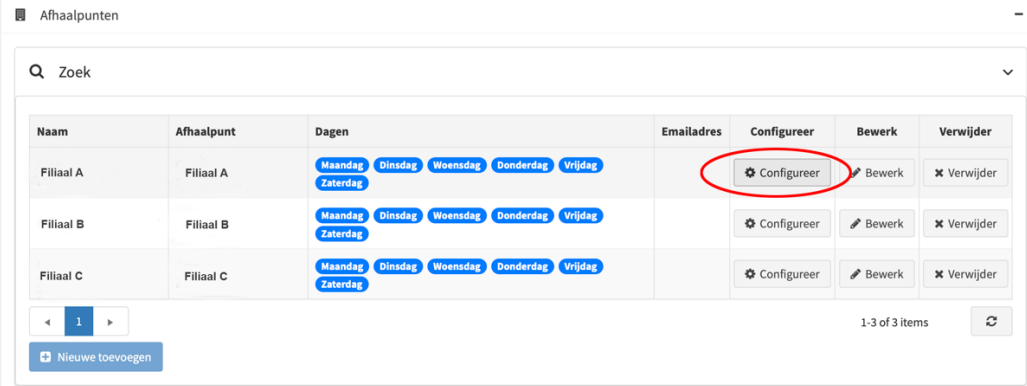

## COMPAD WEBSHOP – ULTIMATE CHECK OUT – UITZONDERINGEN VASTLEGGEN

In dit scherm staan de leverdagen aangevinkt welke standaard van toepassing zijn.

Wanneer we naar beneden scrollen kunnen we uitzonderingen aanmaken middels de knop "nieuwe toevoegen"

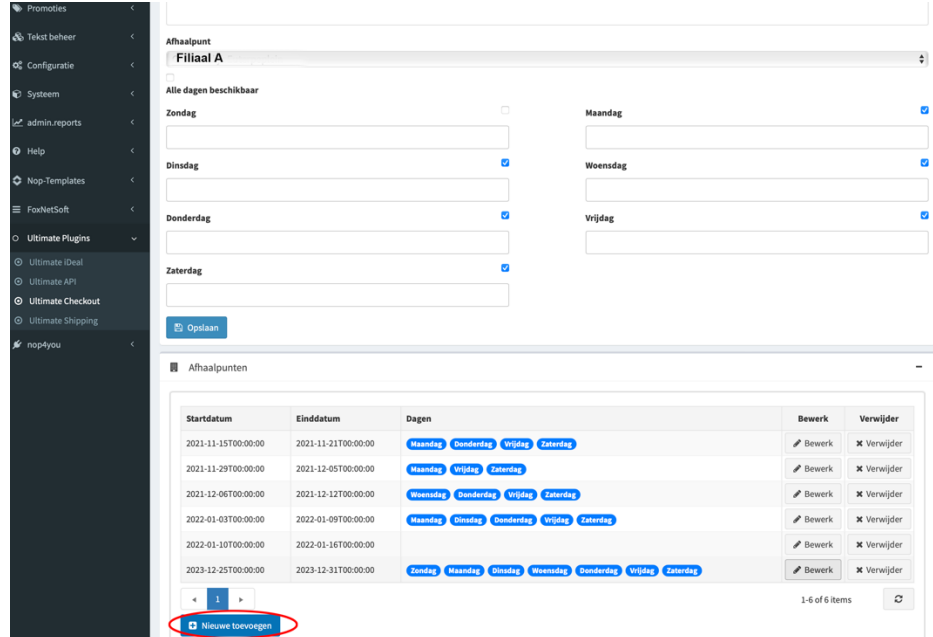

Een uitzonding werkt op basis van een week (maandag t/m zondag) deze periode geef je aan bij start en einddatum. Voor die uitzonderingsweek kun je nu aangeven "wat" de uitzonding is. Bijv: Is dit filiaal een dag dicht in de week (vinkje woensdag uit) of juist op zondag open (vinkje zondag aan).

Dit geldt dan alleen voor de aangegeven week en voor het aangegeven filiaal.

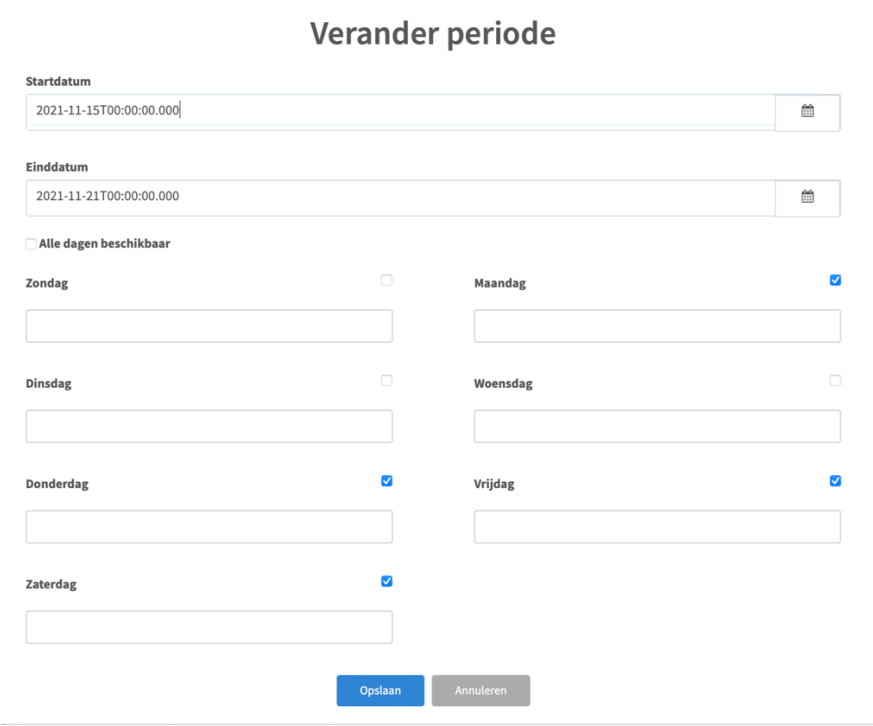

## **Alleen bepaalde categorie beschikbaar**

Wanneer je wilt dat er op die zondag (31-12) enkel besteld kan worden uit de categorie "Oud en Nieuw" dan moet dit vastgelegd worden.

Stel we nu bij de vorige stap aangegeven dat we open zijn op zondag. Dan moeten we nu nog aangaan geven dat we enkel producten uit "oud en nieuw" leveren. Dit doen we bij "speciale dagen"

Met "nieuwe toevoegen" geven aan dat we gesloten zijn behalve voor de categorie "oud en nieuw" Dit betekent dat de winkels dicht zijn bet uitzondering van de categorie "Oud en nieuw"

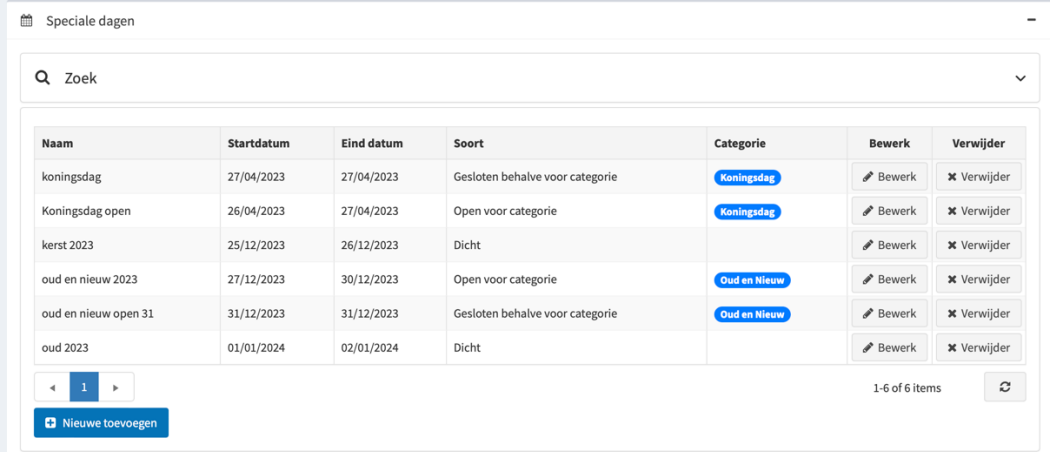

Maar nu willen ook graag dat de categorie al eerder dan 31 december te bestellen is. Namelijk vanaf 27 december. Als we dat willen dat Klikken we op "nieuwe toevoegen" met startdatum 27-12 t/m 30-12. (We stellen in 30-12 omdat 31-12 al aangegeven ingesteld is).

Nu is de categorie "Oud en nieuw" te bestellen van 27 december t/m 31 december. Daarbij zijn op 27 december t/m 30 december ook producten uit andere categorieen te bestellen en op 31 december alleen producten uit de categorie "oud en nieuw".

### **Producten vastleggen**

In de ultimate check out kunnen producten vastgelegd worden. U doet dit omdat sommige producten enkel op bepaalde dagen beschikbaar zijn of op bepaalde dagen in bepaalde winkels of omdat u een aanbieding heeft welke enkel in een bepaalde week of op een bepaalde dag besteld mag worden.

U kunt ook vastleggen dat een bepaald product alleen in de winkel beschikbaar is en niet bezorgd kan worden.

Ook kunt u hier van bepaalde producten vastleggen dat deze een langere levertijd hebben, zoals bijvoorbeeld uw desembrood.

Er is een uitzondering wanneer er meerdere producten, meerdere dezelfde datablokken hebben. Meestal wordt er bij een product maar 1 uitzondering ingevuld. Indien er meerdere uitzonderingen voor een product zijn moet de Ultimate Checkout weten wat de basis is. De Ultimate Checkout moet namelijk gaan rekenen of het ene product wel samen kan worden besteld met een ander product waar ook een uitzondering op is. Door een basis in te voeren kan er vanaf daar gerekend worden. Dit betekent dat het product ingevuld moet worden met alle dagen uit (dit is de basis), daarna kunnen de uitzonderingen

## toegevoegd worden.

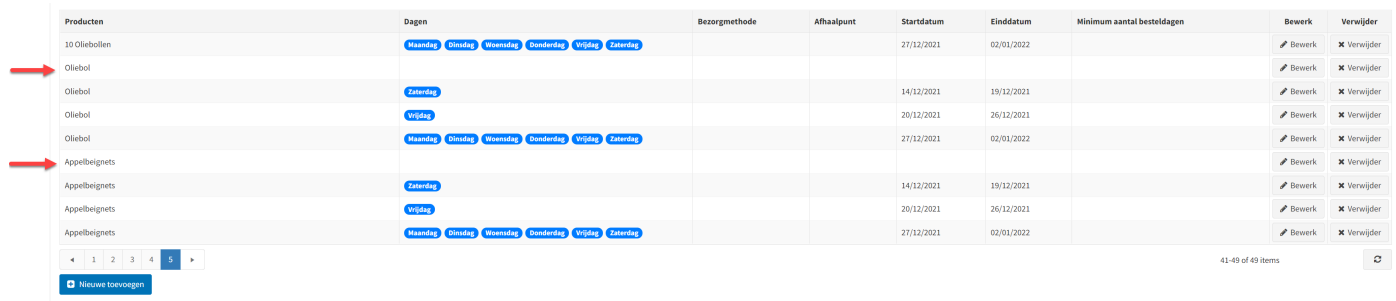

# **Wanneer bezorgen niet mogelijk is**

Wilt u dat het product enkel af te halen is in de winkel:

- dan maakt klikt u op "**nieuwe toevoegen**".
- U selecteert **het product** wat niet bezorgd mag worden
- U laat alle vinkjes bij alle dagen uit.
- Afsluiten met "**opslaan**"

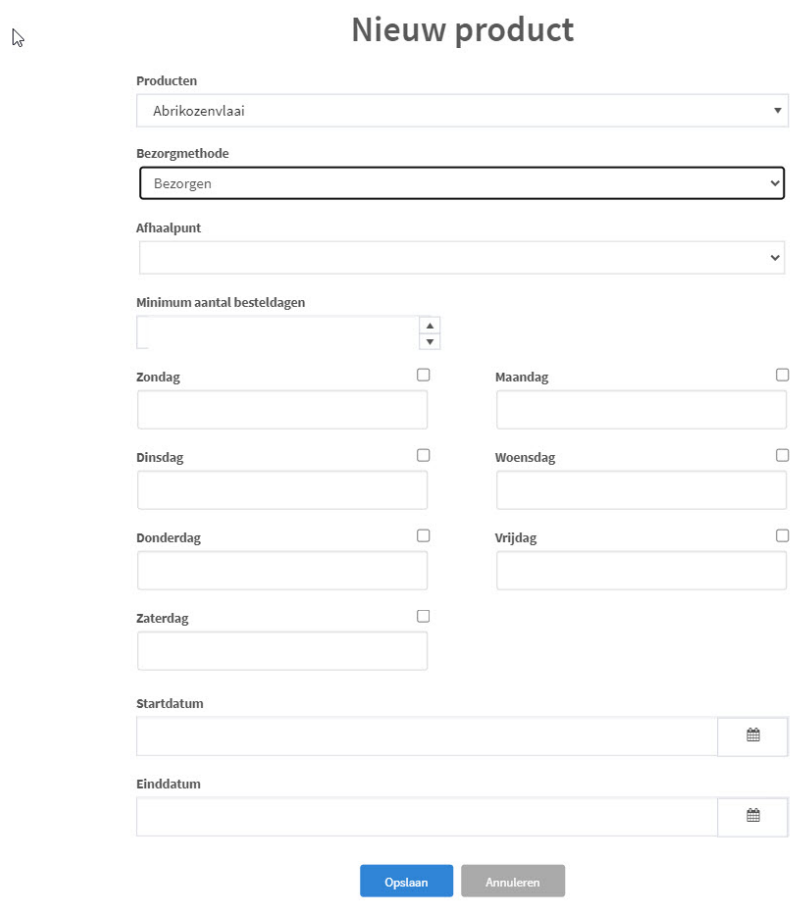

## **Enkel in een bepaalde winkel te koop**

Wilt u vastleggen dat bepaalde producten enkel in een bepaalde winkel te koop zijn dan voert u dit als volgt in:

- U klikt op "nieuwe toevoegen" en selecteert het product en bij afhaalpunt het filiaal waar dit product te koop is. **Dit product kan dan ook niet worden bezorgd**.
- Eventueel stelt u een begin- en einddatum in als het maar voor een bepaalde periode geldt. Als dit altijd geldt laat u start en einddatum leeg.
- Vervolgens zorgt u ervoor dat alle vinkjes op de dagen waarop dit product te koop (leverbaar) is aan staan.
- Afsluiten met "**opslaan".**

\* Wanneer u wilt dat dit product OOK bezorgd kan, dan legt u een nieuw product vast, middels "nieuwe toevoegen, selecteert het product, selecteert "bezorgen", vinkt alle vinkjes aan van de dagen waarop bezorgd mag worden (eventueel de datum) en klikt op opslaan.